# **Источники питания Nice Power**

Серия R-SPPS

cymeromic

cymeromic

O.

Cyre

cyre

**Q** 

Q,

Руководство по эксплуатации

Cymep

Q,

# Содержание

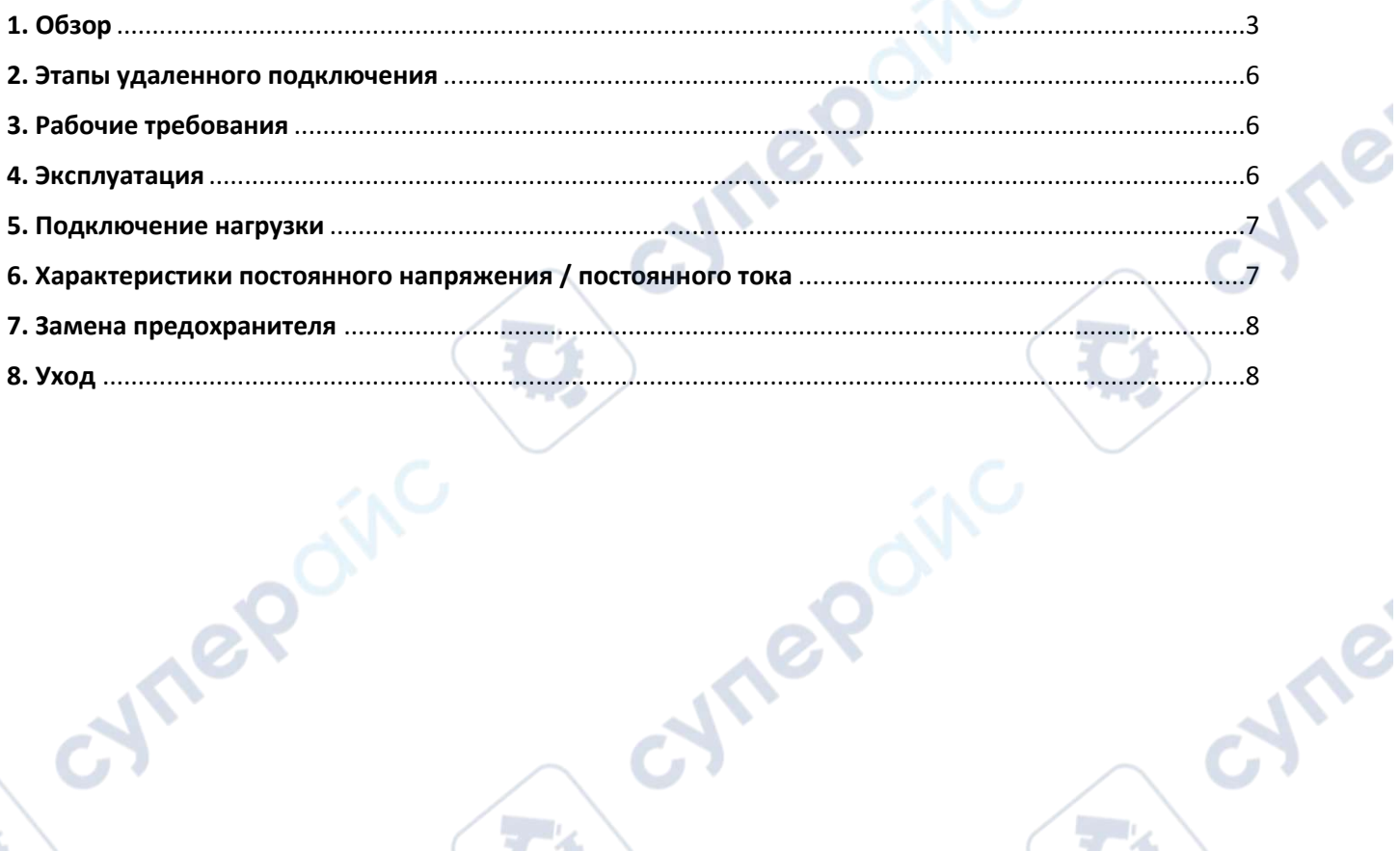

Q,

Q

cymeromc

Tep oinc

 $\vec{c}$ 

**D** 

╲

Cymei

Ō.

Q,

cyrepoinc

<span id="page-2-0"></span>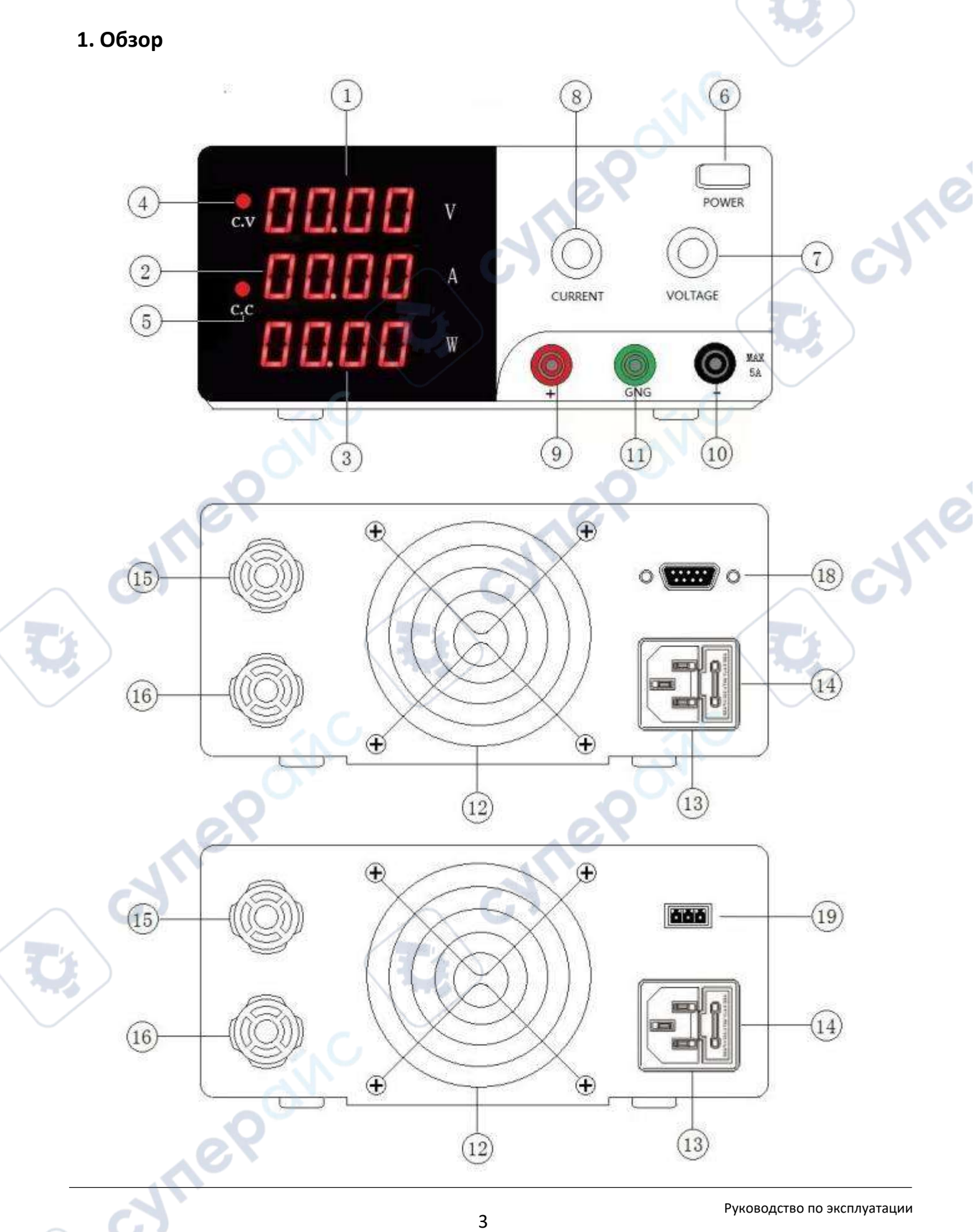

j

D

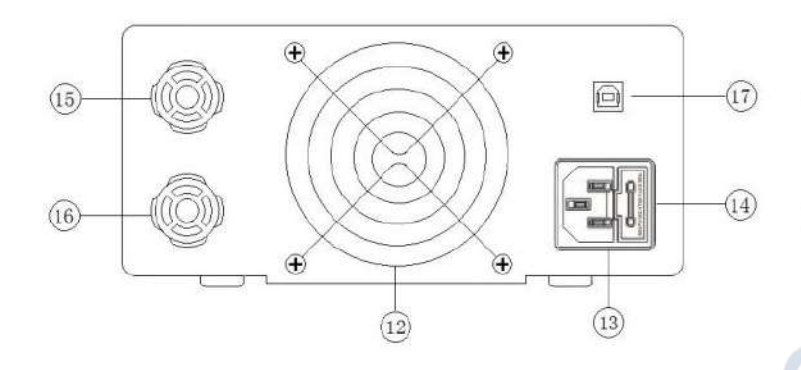

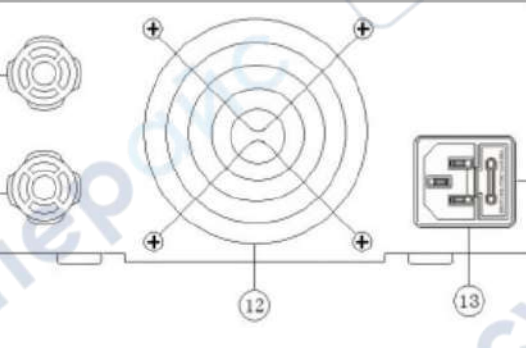

- 1. Выходное напряжение<br>2. Выходной ток
- 2. Выходной ток
- 3. Мощность
- 4. Индикатор CV
- 5. Индикатор CC
- 6. Переключатель питания
- 7. Ручка регулировки напряжения
- 8. Ручка регулировки тока
- 9. Положительная клемма малого тока (красная)
- 10. Отрицательная клемма малого тока (черная)
- 11. Клемма заземления (зеленая)
- 12. Вентилятор с контролем температуры

mepoinc

13. Разъем питания

cymep

- 14. Блок предохранителя
- 15. Положительная клемма высокого тока (красная)
- 16. Отрицательная клемма высокого тока (черная)
- 17. USB-интерфейс дистанционного управления (опционально)
- 18. Последовательный интерфейс RS-232 дистанционного управления (опционально)<br>19. Интерфейс дистанционного управления RS-485 (опционально)<br>19. Интерфейс дистанционного управления RS-485 (опционально)

 $\sqrt{15}$ 

 $(16)$ 

Ø

19. Интерфейс дистанционного управления RS-485 (опционально)

cyne

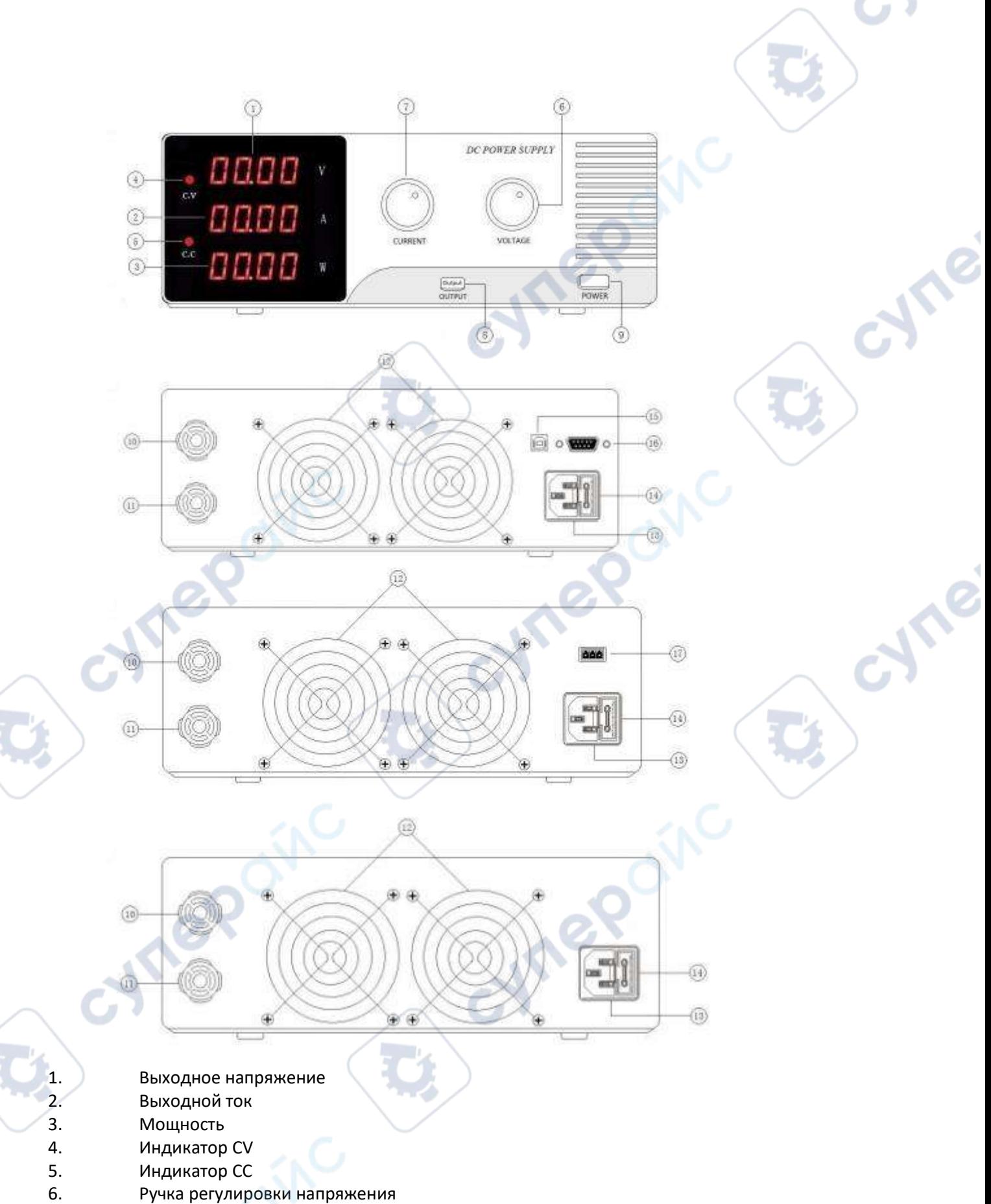

- 7. Ручка регулировки тока
- 
- 8. Переключатель управления выходом
- 9. Переключатель питания
- 10. Положительная клемма (красная)
- 11. Отрицательная клемма (черная)
- 12. Вентилятор с контролем температуры
- 13. Разъем питания
- 14. Блок предохранителя
- 15. USB-интерфейс дистанционного управления (опционально)
- 16. Последовательный интерфейс RS-232 дистанционного управления (опционально)
- 17. Интерфейс дистанционного управления RS-485 (опционально)

# <span id="page-5-0"></span>**2. Этапы удаленного подключения**

Войдите в режим дистанционного управления

1.Включите питание и подключите кабель USB, RS-232 или RS-485 к разъему ПК.

2.Откройте программное обеспечение дистанционного управления и выберите соответствующую модель/COM-порт/скорость передачи данных в бодах.

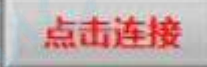

3.Нажмите кнопку чтобы подключиться в интерфейсе программного

обеспечения.

4.Функции кнопки на панели управления питанием заблокирована. Устрйоство переходит в режим управления на стороне ПК

Отключить режим дистанционного управления Отключить режим дистанционного управления

1.Нажмите кнопку в интерфейсе программного обеспечения.

2.Блок питания автоматически отключает управление на стороне ПК и переходит в режим панельного управления

## <span id="page-5-1"></span>**3. Рабочие требования**

1. Вход переменного тока: убедитесь, что входное напряжение этого продукта

230В±10% 50Гц

## 115 В±10% 60 Гц

2. Не используйте в среде, где температура окружающей среды превышает 40 градусов по Цельсию. Охлаждающий вентилятор расположен в задней части устройства и должен иметь достаточно места для охлаждения.

## *Предупреждение*

Неправильное входное напряжение переменного тока приведет к серьезному повреждению устройства. Пожалуйста, убедитесь, что существует необходимое значение входного напряжения.

## <span id="page-5-2"></span>**4. Эксплуатация**

Существует два типа режимов выходной мощности: выход постоянного напряжения (CV) и выход постоянного тока (CC). Режим выхода определяется значениями напряжения и тока, установленными пользователем, и нагрузкой, подключенной пользователем. Выходное напряжение или значение тока источника питания не будет превышать значения напряжения и тока, установленные пользователем. В режиме постоянного напряжения значение выходного напряжения равно значению напряжения, установленному пользователем. В режиме постоянного тока значение выходного тока равно значению тока, установленному пользователем.

Например: значение напряжения установлено на 5 В, а значение тока установлено на 5

#### А.

- Шаги
- 1. Включите выключатель питания.
- 2. Установите ручку регулировки напряжения на 5 В.
- 3. Соедините «плюс» и «минус» проводами и отрегулируйте ручку тока на 5А.
- 4. Отсоедините провод и подключите нагрузку.

#### *Внимание*

В режиме постоянного напряжения (CV), если сопротивление нагрузки уменьшается и выходной ток увеличивается до заданного значения, источник питания автоматически переключается в режим CC. Если сопротивление нагрузки продолжает уменьшаться, ток останется на заданном значении. Напряжение пропорционально уменьшается. В это время увеличьте сопротивление нагрузки или увеличьте установленное значение тока, чтобы восстановить состояние выхода CV.

### <span id="page-6-0"></span>**5. Подключение нагрузки**

- 1. Поверните ручку клеммника против часовой стрелки.
- 2. Вставьте клемму нагрузки
- 3. Поверните ручку клеммы по часовой стрелке
- 4. Банановый штекер может быть непосредственно вставлен в отверстие терминала

#### *Внимание*

Неправильное подключение может привести к повреждению источника питания и подключенной к нему нагрузки. При подключении аккумуляторной нагрузки не меняйте полярность "+" и "-", так как это может привести к повреждению источника питания.

## <span id="page-6-1"></span>**6. Характеристики постоянного напряжения / постоянного тока**

Рабочие характеристики источников питания этой серии - постоянное напряжение/постоянный ток автоматического преобразования, которые могут автоматически переключаться между состояниями постоянного напряжения и постоянного тока при изменении нагрузки. Точка пересечения режимов постоянного напряжения и постоянного тока называется точкой преобразования. Например, если нагрузка заставляет источник питания работать в режиме постоянного напряжения, на выходе получается постоянное напряжение. При увеличении нагрузки выходное напряжение остается постоянным, а выходной ток увеличивается. Когда значение тока достигнет установленного предельного значения, источник питания автоматически переключится в режим постоянного тока. Выходной ток остается стабильным, а выходное напряжение пропорционально уменьшается при дальнейшем увеличении нагрузки. Переход в режим постоянного напряжения и постоянного тока отображается светодиодным индикатором на передней панели.

Индикатор CV горит при постоянном напряжении, индикатор CC - при постоянном токе.

#### <span id="page-7-0"></span>**7. Замена предохранителя**

Если предохранитель перегорит, блок питания перестанет работать. Чтобы найти и устранить причину перегорания предохранителя, замените его предохранителем той же спецификации.

> Замените предохранитель той же спецификации, затем установите блок предохранителей обратно.

Сначала выньте вилку из розетки, затем откройте отсек предохранителя в соответствии с рисунком

Корпус предохранителя находится в розетке.

 $\mathcal{S}_{\mathcal{S}}$ 

#### <span id="page-7-1"></span>**8. Уход**

- 1. Отключайте питание, когда изделие не используется.
- 2. Отключайте источник питания перед чисткой.

3. Не используйте углеводороды, хлориды или аналогичные растворители, а также абразивные чистящие средства.